# **Architecture Overview**

This document is an overview of the DNS Manager architecture.

- [DNS RFC compliance](#page-0-0)
- [Zone dump](#page-1-0)
- [Dump export utilities](#page-5-0)
- [Services](#page-6-0)
- [Interface access and disk location](#page-6-1)

## <span id="page-0-0"></span>DNS RFC compliance

DNS Manager complies to the RFC listed below.

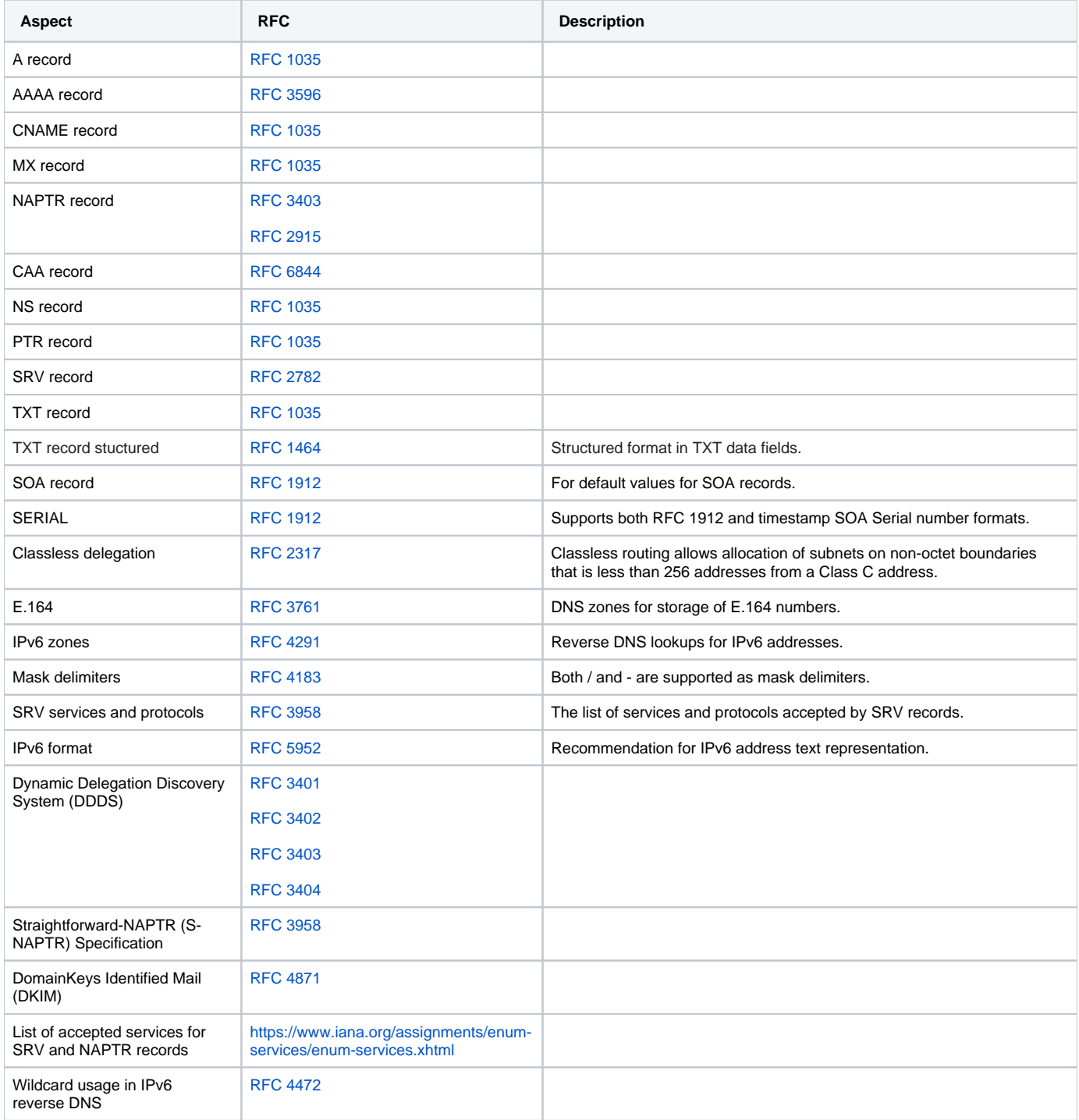

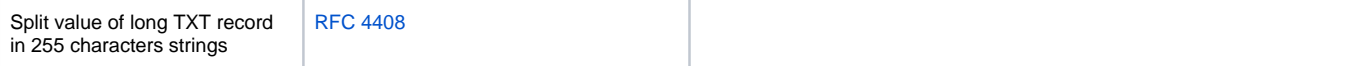

### <span id="page-1-0"></span>Zone dump

The zone dump file format that is used by DNS Manager remote update protocol has been improved with:

- Zones are classified according to type, if a zone type is missing, then [the zone is treated as master](#page-1-1)
- [Master server IP addresses](#page-2-0) can be included in the dump on slave zones
- [Allow-transfer server IP addresses](#page-1-2) can be included in the dump on master zones

• SOA records can be [included in the dump on master zones](#page-1-2), if the SOA records are not found in the dump, they are inherited from the client or [system defaults](#page-4-0);

- [Classless IN-ADDR.ARPA delegation](#page-2-1) for zone names and records (RFC 2317)
- E164.ARPA
- **Reverse DNS lookups for [IPv6 addresses](#page-5-1)**
- [\\$ORIGIN, @ and blank substitution](#page-3-0)
- Both / and as [mask delimiters for reverse zones](#page-3-1)
- The [primary nameserver](#page-5-2) may be tagged to be imported correctly

### **Dump file examples**

#### <span id="page-1-2"></span>**Master zones examples**

```
domain.ltd.|master {
    |SERIAL| |2011110802| || ||
     |DEFAULT_TTL| |86400| || ||
     |REFRESH| |10800| || ||
     |RETRY| |3600| || ||
     |EXPIRE| |604800| || ||
     |MIN_TTL| |86400| || ||
     |ALLOW_TRANSFER| |4.3.2.1| || ||
     |NS| |domain.ltd.| |ns1.domain.ltd.| ||
     |NS| |aa.domain.ltd.| |ns.domain.ltd.| ||
     |CNAME| |cname.domain.ltd.| |canonical.name.| ||
     |CNAME| |somedir.domain.ltd.| |domain.ltd.| ||
     |CNAME| |ftp| |domain.ltd.| ||
     |A| |mail.domain.ltd.| |192.168.10.32| ||
     |AAAA| |sub.domain.ltd.| |2001:db8:85a3:88:8a2e:370:7334:89| ||
     |MX| |zone.domain.ltd.| |email.exchanger| |10|
     |TXT| |txt.domain.ltd.| |v=spf1 exists:%{ir}.%{v}.arpa -all | ||
     |TXT| |some-text.domain.ltd.| |any text| ||
     |TXT| |domain.ltd.| |sometext| ||
     |TXT| |private._domainkey.domain.ltd.| |k=rsa; p=MEwwDQYerwqEWwE| ||
         |NAPTR| |mail.domain.ltd.| |!^.*$!mailto:info@domain.ltd!i| |6| |5| || || |SMTP| |A| ||
     |SRV| |_sip._tcp.domain.ltd.| |.| |5| |25| |12345| ||
     |SRV| |_sip._tcp.domain.ltd.| |anotherdomain.com.| |10| |20| |5560| ||
     |SRV| |_h323._udp.domain.ltd.| |sub.domain.ltd.| |15| |25| |8550| || 
}
testdomain.com.|master {
          |$ORIGIN| |com.| || ||
         |TXT| |testdomain| |v=spf1 a mx ptr mx:mail.testdomain.com ~all| ||
         |NS| || |ns1.test-web| ||
         |NS| || |ns2.test-web| ||
         |A| || |64.85.2.56| ||
     |CAA| |test.testdomain.com.| |test.com| |issue| |2|
}
```
### <span id="page-1-1"></span>**Default zone type is master**

If the zone type is missing, it is assumed to be a master zone definition.

```
domain.ltd.{
         |REFRESH| |108002| || ||
         |RETRY| |36002| || ||
         |EXPIRE| |604802| || ||
         |MIN_TTL| |86402| || ||
         |DEFAULT_TTL| |86402| || ||
         |SERIAL| |1271668821| || ||
         |ALLOW_TRANSFER| |4.3.2.1| || ||
         |NS| |domain.ltd.| |ns1.domain.ltd.| ||
         |NS| |aa.domain.ltd.| |ns.domain.ltd.| ||
         |CNAME| |cname.domain.ltd.| |canonical.name.| ||
         |CNAME| |somedir.domain.ltd.| |domain.ltd.| ||
         |CNAME| |ftp| |domain.ltd.| ||
         |A| |mail.domain.ltd.| |192.168.10.32| ||
         |AAAA| |sub.domain.ltd.| |2001:db8:85a3:88:8a2e:370:7334:89| ||
 |MX| |zone.domain.ltd.| |email.exchanger| |10|
 |TXT| |txt.domain.ltd.| |v=spf1 exists:%{ir}.%{v}.arpa -all | ||
         |TXT| |some-text.domain.ltd.| |any text| ||
         |TXT| |domain.ltd.| |sometext| ||
         |TXT| |private._domainkey.domain.ltd.| |k=rsa; p=MEwwDQYerwqEWwE| ||
}
```
### <span id="page-2-0"></span>**Slave zones example**

Slave zones may included in dump as follows:

```
3.2.1.in-addr.arpa.|slave {
          |MASTER| |6.7.8.9| || ||
         |MASTER| |1999:db8:a0b:12f0:a1b2:c3d4:f5e6:1234| || ||
         |ALLOW_TRANSFER| |2002:a96:b95::a96f:b95| || ||
         |ALLOW_TRANSFER| |69.41.170.223| || ||
}
foo.com.|slave {
          |MASTER| |1999:db8:a0b:12f0:a1b2:c3d4:f5e6:1234| || ||
          |ALLOW_TRANSFER| |69.41.170.223| || ||
}
```
### <span id="page-2-1"></span>**Classless delegation**

The rules mentioned above also apply to reverse DNS zones. You can see below full DNS zones with /24 /28 and /32 subnet mask.

```
4.3.2.in-addr.arpa.|master {
          |REFRESH| |10800| || ||
         |RETRY| |36000| || ||
         |EXPIRE| |604800| || ||
         |MIN_TTL| |86400| || ||
         |DEFAULT_TTL| |86400| || ||
         |SERIAL| |1271668821| || ||
         |NS| |4.3.2.in-addr.arpa.| |ns1.name.com.| ||
         |NS| |0/25.4.3.2.in-addr.arpa.| |ns.domain.com.| ||
          |PTR| |5.4.3.2.in-addr.arpa.| |zone.name.| ||
         |PTR| |5.4.3.2.in-addr.arpa.| |dom1.com.| ||
         |PTR| |5.4.3.2.in-addr.arpa.| |dom2.com.| ||
         |PTR| |5.4.3.2.in-addr.arpa.| |dom3.com.| ||
         |CNAME| |10.4.3.2.in-addr.arpa.| |10.0/25.4.3.2.in-addr.arpa.| ||
         |TXT| |host.4.3.2.in-addr.arpa.| |value| ||
         |TXT| |4.3.2.in-addr.arpa.| |sometext| ||
}
4/28.3.2.1.in-addr.arpa.|master {
         |REFRESH| |10800| || ||
         |RETRY| |3600| || ||
         |EXPIRE| |60480| || ||
         |MIN_TTL| |86400| || ||
         |DEFAULT_TTL| |86400| || ||
         |SERIAL| |1271668821| || ||
         |ALLOW_TRANSFER| |7.8.9.10| || ||
         |ALLOW_TRANSFER| |2002:a96:b95::a96f:b95| || ||
         |NS| |4/28.3.2.1.in-addr.arpa.| |aa.com.| ||
         |PTR| |6.4/28.3.2.1.in-addr.arpa.| |zone.c.om.| ||
         |PTR| |6.4/28.3.2.1.in-addr.arpa.| |dom1.com.| ||
         |PTR| |6.4/28.3.2.1.in-addr.arpa.| |dom2.com.| ||
         |TXT| |a.4/28.3.2.1.in-addr.arpa.| |text value| ||
         |TXT| |4/28.3.2.1.in-addr.arpa.| |sometext| ||
}
4.3.2.1.in-addr.arpa.|master {
          |REFRESH| |10800| || ||
         |RETRY| |3600| || ||
         |EXPIRE| |60480| || ||
         |MIN_TTL| |86400| || ||
         |DEFAULT_TTL| |86400| || ||
         |SERIAL| |1271668821| || ||
         |ALLOW_TRANSFER| |7.8.9.10| || ||
         |ALLOW_TRANSFER| |2002:a96:b95::a96f:b95| || ||
         |NS| |4.3.2.1.in-addr.arpa.| |aa.com.| ||
         |PTR| |4.3.2.1.in-addr.arpa.| |zone.c.om.| ||
        |TXT| |abc.4.3.2.1.in-addr.arga. | |sometimes|}
```
#### <span id="page-3-0"></span>**\$ORIGIN, @ and Blank Substitution**

The "@" character is accepted when defining zones. It is substituted with:

- The last \$ORIGIN directive encountered in the file, **or**
- If no \$ORIGIN directive is present it is generated automatically.

Blank Substitution - with the last valid name (or label) or \$ORIGIN if there are no previous names (labels).

```
testdomain.com.|master {
          |NS| |@| |ns.isdomain.com.| ||
         |NS| || |new| ||
         |MX| |@| |mail.testdomain.com.| |10|
         |MX| |test| |mail1.testdomain.com.| |15|
         |TXT| |@| |this is not a test| ||
         |CNAME| |*.new| |newtest.com.| ||
}
```
### **Mask delimiter**

Both "-" and "/" character are accepted when defining reverse zones. The zones are different!

```
4-28.3.2.1.IN-ADDR.ARPA.|master {
     |NS| |4-28.3.2.1.IN-ADDR.ARPA.| |aa.com.| ||
     |PTR| |6.4-28.3.2.1.IN-ADDR.ARPA.| |zone.com.| ||
     |PTR| |6.4-28.3.2.1.IN-ADDR.ARPA.| |dom1.com.| ||
     |PTR| |6.4-28.3.2.1.IN-ADDR.ARPA.| |dom2.com.| ||
     |TXT| |a.4-28.3.2.1.IN-ADDR.ARPA.| |text value| ||
     |TXT| |4-28.3.2.1.IN-ADDR.ARPA.| |sometext| ||
}
4/28.3.2.1.IN-ADDR.ARPA.|master {
     |NS| |4/28.3.2.1.IN-ADDR.ARPA.| |aa.com.| ||
     |PTR| |6.4/28.3.2.1.IN-ADDR.ARPA.| |zone.com.| ||
     |PTR| |6.4/28.3.2.1.IN-ADDR.ARPA.| |dom1.com.| ||
     |PTR| |6.4/28.3.2.1.IN-ADDR.ARPA.| |dom2.com.| ||
     |TXT| |a.4/28.3.2.1.IN-ADDR.ARPA.| |text value| ||
     |TXT| |4/28.3.2.1.IN-ADDR.ARPA.| |sometext| ||
}
```
#### <span id="page-4-0"></span>**SOA records**

If the SOA records are not found in the zone definition, they are inherited from the client preferences, if the client has SOA records defined. If the client has no SOA records defined, the system wide SOA settings defined by the administrator are used.

```
domain.ltd.|master {
          |ALLOW_TRANSFER| |4.3.2.1| || ||
         |ALLOW_TRANSFER| |2002:a96:b95::a96f:b95| || ||
         |NS| |domain.ltd.| |ns1.domain.ltd.| ||
         |NS| |aa.domain.ltd.| |ns.domain.ltd.| ||
         |CNAME| |cname.domain.ltd.| |canonical.name.| ||
         |CNAME| |somedir.domain.ltd.| |domain.ltd.| ||
         |CNAME| |ftp| |domain.ltd.| ||
         |A| |mail.domain.ltd.| |192.168.10.32| ||
         |MX| |zone.domain.ltd.| |email.exchanger| |10|
         |TXT| |txt.domain.ltd.| |v=spf1 exists:%{ir}.%{v}.arpa -all | ||
         |TXT| |some-text.domain.ltd.| |any text| ||
         |TXT| |private._domainkey.domain.ltd.| |k=rsa; p=MEwwDQYerwqEWwE| ||
         |TXT| |domain.ltd.| |text value| ||
}
4/28.3.2.1.in-addr.arpa.|master {
         |NS| |4/28.3.2.1.in-addr.arpa.| |aa.com.| ||
         |PTR| |6.4/28.3.2.1.in-addr.arpa.| |zone.com.| ||
         |PTR| |6.4/28.3.2.1.in-addr.arpa.| |dom1.com.| ||
         |PTR| |6.4/28.3.2.1.in-addr.arpa.| |dom2.com.| ||
         |TXT| |a.4/28.3.2.1.in-addr.arpa.| |text value| ||
         |TXT| |4/28.3.2.1.in-addr.arpa.| |sometext| ||
}
```
### **E164.ARPA reverse zone**

Check the below example of E.164 reverse zone that contains all the supported record types, NS and NAPTR:

```
1.2.3.1.E164.ARPA.|master {
     |SERIAL| |1330507579| || ||
     |REFRESH| |10800| || ||
     |RETRY| |3600| || ||
     |EXPIRE| |604800| || ||
     |MIN_TTL| |86400| || ||
     |DEFAULT_TTL| |86400| || ||
     |ALLOW_TRANSFER| |134.222.123.123/27| || ||
         |ALLOW_TRANSFER| |2002:a96:b95::a96f:b95| || ||
     |NAPTR| |2.3.4.5.1.2.3.1.E164.ARPA.| |!regex!replace!| |10| |20| || || |service| |S| |mydomain.tst.|
     |NAPTR| |9.1.2.3.1.E164.ARPA.| |!^.*$!mailto:info@example.com!i| |10| |20| || || |email| |S| ||
     |NS| |1.2.3.1.E164.ARPA.| |ns1.example.com.| |1|
     |NS| |1.2.3.1.E164.ARPA.| |ns2.example.com.| ||
}
```
#### <span id="page-5-1"></span>**IP6.ARPA reverse zone**

Check this example of IP6.ARPA reverse zone that contains both supported record types, NS and PTR:

```
1.2.3.4.5.6.7.8.9.0.1.2.3.4.5.6.7.8.9.0.2.1.2.A.A.2.2.IP6.ARPA.|master {
         |SERIAL| |2018071302| || ||
         |REFRESH| |10800| || ||
         |RETRY| |3600| || ||
         |EXPIRE| |604800| || ||
         |MIN_TTL| |86400| || ||
         |DEFAULT_TTL| |86400| || ||
         |NS| |1.2.3.4.5.6.7.8.9.0.1.2.3.4.5.6.7.8.9.0.2.1.2.A.A.2.2.IP6.ARPA.| |ns1.bar.com.| ||
         |NS| |1.2.3.4.5.6.7.8.9.0.1.2.3.4.5.6.7.8.9.0.2.1.2.A.A.2.2.IP6.ARPA.| |ns3.bar.com.| |1|
         |PTR| |9.8.7.6.5.1.2.3.4.5.6.7.8.9.0.1.2.3.4.5.6.7.8.9.0.2.1.2.A.A.2.2.IP6.ARPA.| |foo.com.| ||
         |PTR| |9.9.9.9.9.1.2.3.4.5.6.7.8.9.0.1.2.3.4.5.6.7.8.9.0.2.1.2.A.A.2.2.IP6.ARPA.| |bar.com.| ||
         |PTR| |*.1.2.3.4.5.6.7.8.9.0.1.2.3.4.5.6.7.8.9.0.2.1.2.A.A.2.2.IP6.ARPA.| |newtest.tst.| ||
}
```
#### <span id="page-5-2"></span>**Primary NS**

The primary NS record is marked with 1 in the dump file. If missing the NS order is random.

```
bar.com.|master {
     |NS| |bar.com.| |ns1.first.co.uk.| ||
     |NS| |bar.com.| |ns2.first.co.uk.| |1|
}
```
### <span id="page-5-0"></span>Dump export utilities

### **Command line utilities**

The export command line utilities support the new dump file format. These utilities help you set the DNS Manager server to act as slave DNS for other servers.

The dump export utility should be copied on the primary server. To find out more details about how to configure Primary/Secondary Server Setup with DNS Manager read this **[KB article](#)**.

### **Dump scripts**

New dump scripts are provided for major control panels on the market. The new dump scripts can export both master and slaves zones. Export settings are set as variables in the script or in the configuration file.

Use this command to find the DNSMANAGER\_ROOT\_D path:

#> grep DNSMANAGER\_ROOT\_D /etc/dnsmanager/dnsmanager.conf DNSMANAGER\_ROOT\_D /usr/local/dnsmanager

Below you can find the list of export scripts available:

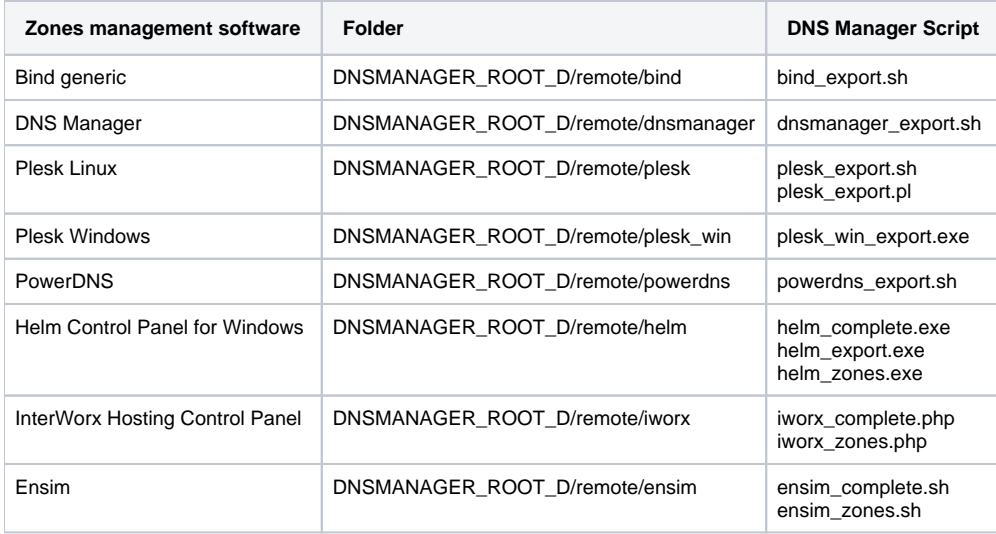

### <span id="page-6-0"></span>**Services**

Please find below a list of all services on a DNS Manager 4 server.

#### Web interface service

- **Name:** dnsmanager
- **Short description:** The service is responsible for running DNS Manager web interface
- **Init script: Usually located in** /etc/init.d/dnsmanager

### Zone management service

- **Name:** zonemngd
- **Short description:** The service synchronizes the bind configuration file with updates (received using any means)
- **Init script: Usually located in /etc/init.d/zonemngd**

#### Remote import service

- **Name:** updateurld
- **Short description:** The service synchronizes DNS Manager local database with remote updates.
- **Init script:** Usually located in /etc/init.d/updateurld

### NAMED service

- **Name:** named
- **Short description:** BIND (Berkeley Internet Name Domain) is an implementation of the DNS (Domain Name System) protocols; BIND includes a DNS server (named), which resolves host names to IP addresses, a resolver library (routines for applications to use when interfacing with DNS), and tools to verify that the DNS server is operating properly.
- **Init script:** Usually located in /etc/init.d/named or /etc/init.d/named-chroot

#### Round robin service

- **Name** rrmonitd
- **Short description** Automates the DNS Round Robin disqualification and qualification when a resource associated with a resource record becomes unavailable/available again.
- **Init script** Usually located in /etc/init.d/rrmonitd

### <span id="page-6-1"></span>Interface access and disk location

DNS Manager comes with a dedicated web management interface, accessible in the browser at:

https://<your\_server\_ip>

To log in to the interface for the first time, you must supply the following login credentials:

```
user: admin
password: welcome
```
### The skin directory can be found in:

DNSMANAGER\_ROOT\_D/admin/htdocs/skins

### The language pack directory can be found in:

DNSMANAGER\_ROOT\_D/admin/htdocs/language

All important paths are defined in [/etc/dnsmanager/dnsmanager.conf](https://wiki.4psa.com/display/DNSDocs40/Command+Line+Configuration)